## **[Purchase Analysis](https://samooha.org/table-of-contents/purchase-3/purchase-reports/purchase-analysis/)**

Purchase Analysis view allows the user to view and search for purchase analysis of products. Below are available actions for the user from Purchase Analysis view:

> GO View and search for products' purchase analysis

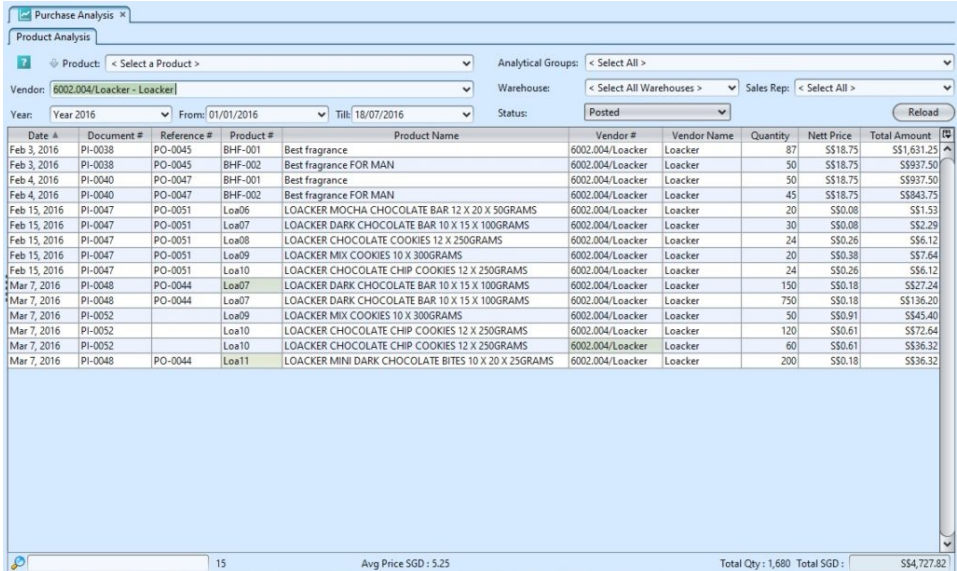

## View and Search for Products' Purchase Analysis:

1. Enter search parameter to filter the result, i.e. type in which vendor to search for in the *"Vendor"* text field box or select from drop-down list.

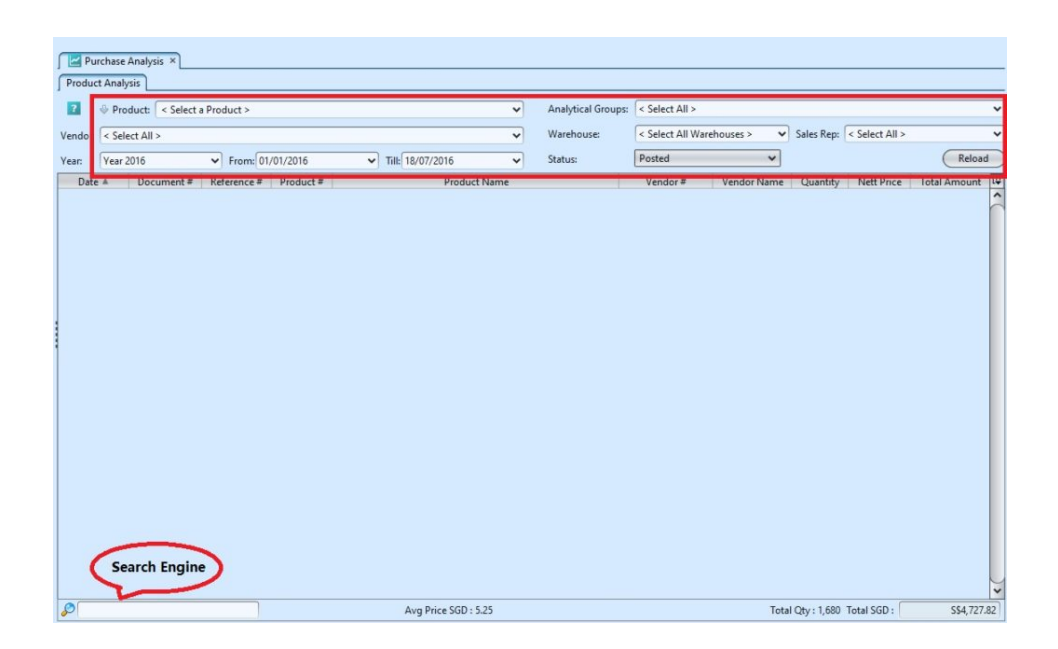

2. Result can be sorted alphabetically by clicking the fields' columns

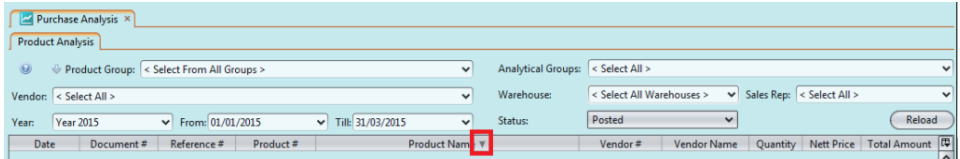

3. To see more details of a product, right-click on the record and select an option, e.g. *"Show Purchase Invoice"*, *"Show Product Details"*, etc

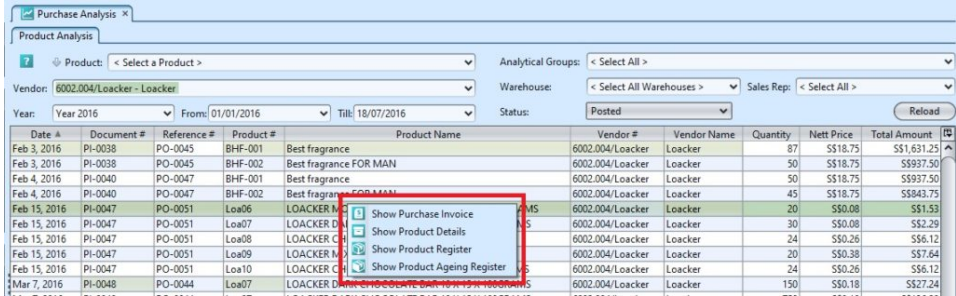

4. Click *"Reload"* button at the top right of the screen to refresh / reload the result

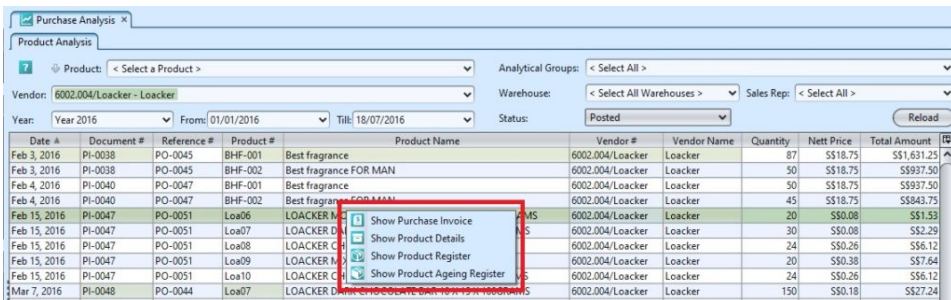